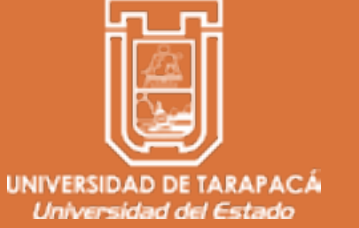

FMT Escuela de Diseño e Innovación **Tecnológica** 

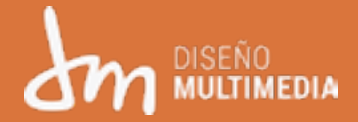

# Informe Práctica Laboral I

Renato Araya Observatorio Institucional de Equidad Vicerrectoria de Desarrollo Académico Alumno: Institución:

Mayo - Agosto | 2021

**I. INTRODUCCIÓN**

### **I. Introducción**

La práctica laboral tiene como propósito exponer al estudiante a distintas situaciones que pueden ocurrir a la hora de empezar una vida laboral, generando así una experiencia previa y esperando que el alumno logre poner a prueba las habilidades adquiridas en el primer año y el trascurso de segundo año de la carrera. Abordando situaciones con un grupo de trabajo y buscando soluciones a las distintas propuestas que han de ser realizadas por el supervisor a cargo.

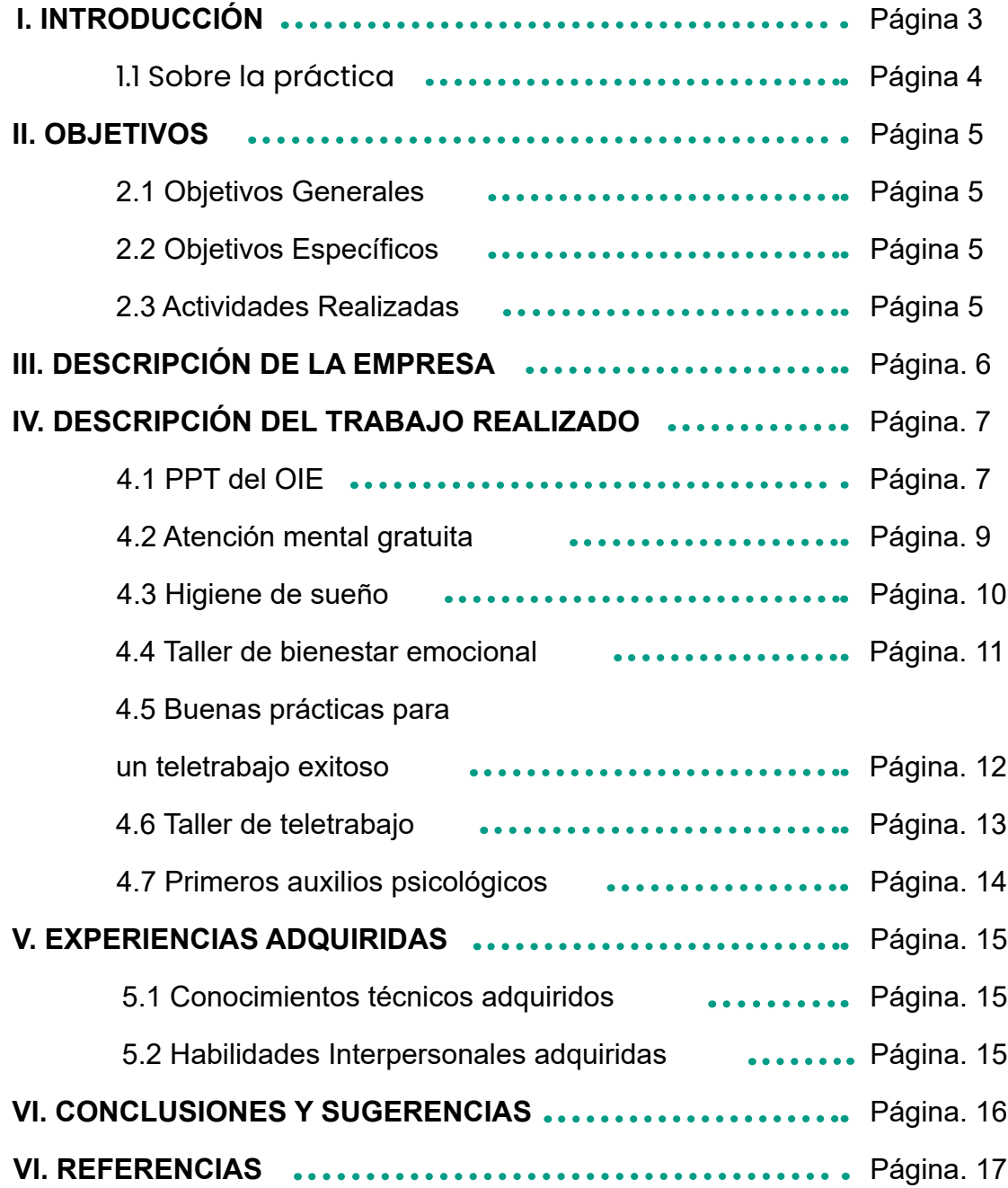

El presente informe tiene como propósito principal evidenciar y explicar el proceso formativo "Práctica laboral 1", detallando los diversos procesos llevados a cabo en las 64 horas de trabajo estipuladas. Explicando también la experiencia de haber realizado ciertas actividades en un área de trabajo y como logro desenvolverme en este ambiente, se expondrá de igual manera las piezas gráficas que se realizaron

### **II. Objetivos**

• Aplicar conocimientos adquiridos los últimos 3 semestres de

- carrera.
- 
- Desarrollar habilidades de trabajo en un ambiente laboral. • Discutir estrategias con un equipo de trabajo para llegar a un resultado estimado.

Generar piezas gráficas para el Observatorio Institucional de Equidad de la Universidad de Tarapacá

### **2.1. Objetivo General:**

### **2.1. Objetivos Específicos:**

- Diagramar propuestas gráficas digitales como Power point y afiches para eventos del OIE. Edición de portadas de distintos webinar para plataformas como youtube, Facebook, instagram.
- Conversación con el equipo de trabajo sobre acciones a realizar y pautas a seguir, explicar las desiciones realizadas y mantener un ambiente de trabajo cómodo.
- Realización de las distintas actividades a traves de reuniones zoom, conversación entre estudiantes sobre los elementos a utilizar en las piezas gráficas.

### **3.1. Actividades Realizadas:**

### **1.1 Sobre la Práctica**

Desde el día de la primera reunión de práctica se planteó la idea del trabajo grupal, donde todos los diseñadores y psicólogos aportaban a cada trabajo realizado con retroalimentaciones en las distintas reuniones. Siempre se realizaron indicaciones de modo grupal y no individual, por lo que en gran mayoría de las piezas gráficas creadas se realizó un trabajo en grupo autónomo con los estudiantes de diseño multimedia en práctica donde cada uno daba un aporte constructivo. Además se acordó que cada semana se debía escoger un representante de grupo tanto psicólogos como diseñadores, el cual recibía las indicaciones de manera personal en caso de necesitarse, y que también introducía el trabajo hecho en cada reunión.

### **III. Descripción de la Empresa**

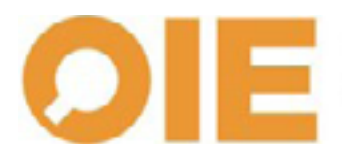

Observatorio Institucional de Equidad cerrectoria de Desarrollo

El Observatorio Institucional de Equidad (OIE) está vinculado a la Vicerrectoría de Desarrollo Estratégico (VRD) de la Universidad de Tarapacá y tiene como objetivo contribuir la inclusión educativa, social,

laboral y profesional de colectivos vulnerables en todos los estamentos de la Institución, a través del diseño de estrategias que garanticen y promuevan la equidad en y de todos los actores, buscando de

manera continua la máxima calidad de procesos y resultados. [1]

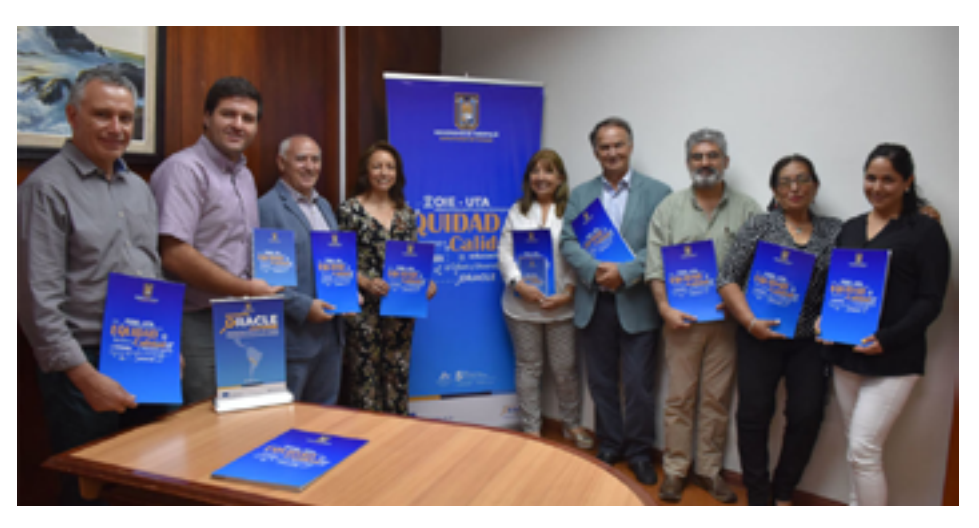

La misión del Observatorio Institucional de Equidad (OIE) es contribuir al proceso de inclusión educativa, social, laboral y profesional de colectivos vulnerables en todos los estamentos de la Universidad de Tarapacá, a través del diseño de estrategias que garanticen y promuevan la equidad en y de todos los actores, buscando de manera continua la máxima calidad.

- Coordinar y centralizar las acciones dirigidas hacia la temática de equidad dentro de la Universidad de Tarapacá.
- Identificar y fomentar la atención a los grupos vulnerables de estudiantes, docentes administrativos desde su ingreso a la comunidad universitaria y durante su desempeño dentro de ella.
- Generar y promover proyectos conjuntos de evaluación, intervención y visibilización de acciones e instituciones que trabajan con colectivos vulnerables, logrando la conformación de redes, obtención de recursos y la difusión de los logros alcanzados.
- Promover un cambio en la cultura inclusiva, incidiendo en los discursos, normativas, prácticas y símbolos.
- Gestionar la inclusión como política institucional para todos sus estamentos: estudiantes, docentes y administrativos.

#### **VISIÓN**

#### **MISIÓN**

## **IV. Descripción del trabajo realizado**

#### **4.1 Power Point del OIE**

Como primeras indicaciones se nos pidió arreglar 3 PPT. 2 sobre próximas presentaciones y uno de introducción al Observatorio Institucional, el cuál estaba recién implemetandose en la universidad por lo que necesitaba de una buena y atractiva difusión. Se dividió el trabajo y yo con Sofía Álvarez nos encargamos del PPT del OIE en donde se nos pasó diapositivas solo con la información, y debimos agregar cuadros, íconos, nueva tipografía y los logos de los sectores, usando los colores institucionales de la Universidad de Tarapacá. La portada se desarrollo en Adobe Photoshop, los íconos en Adobe Ilustrator, y los demás elementos se agregaron desde el mismo power point. Se escogió la tipografía "Montserrat al aportar mayor dinamismo y

versatilidad en el diseño.

Luego de ser entregado se pidió hacer correcciones leves como colocar los logos institucionales en todas las diapositivas como "sello de agua", y cambiar de lado ciertas diapositivas.

Programas utilizados: Adobe Photoshop, Adobe Ilustrator, Power Point.

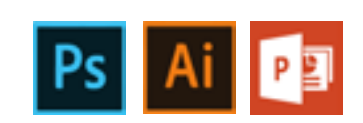

#### **Antes**

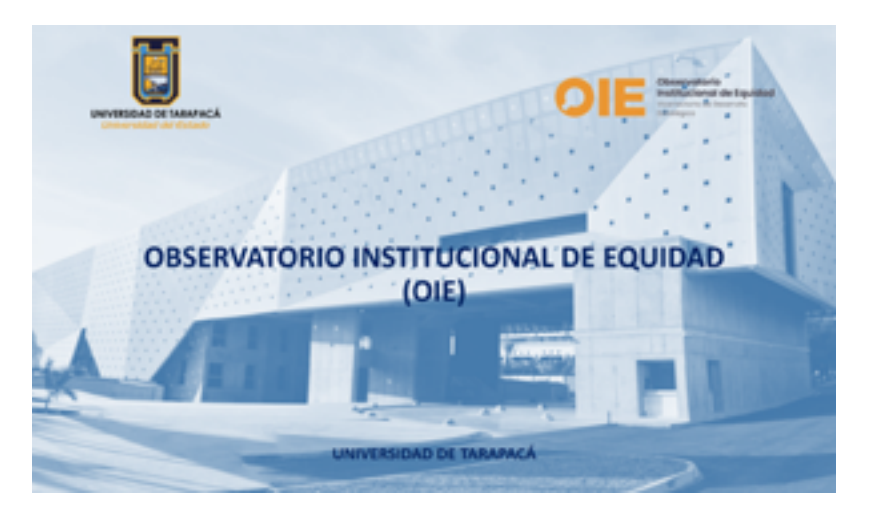

**Después**

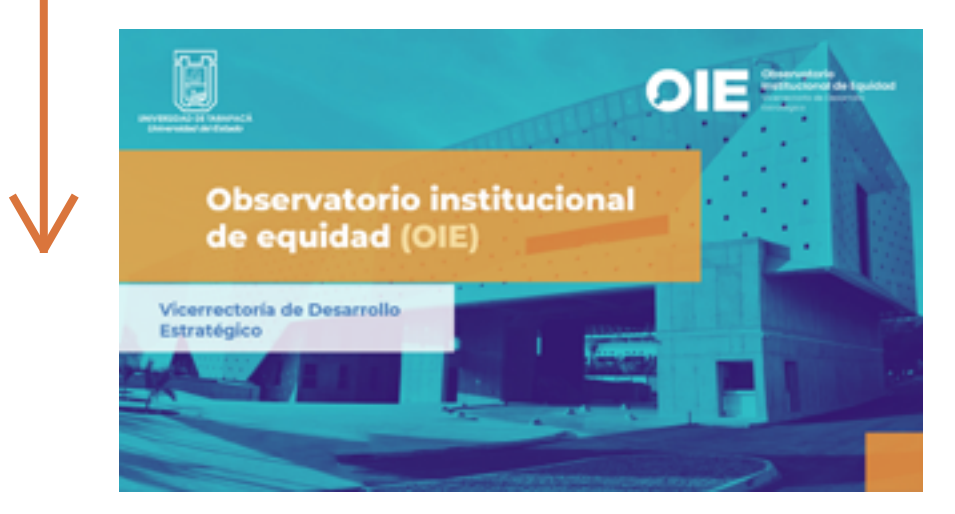

## **IV. Descripción del trabajo realizado**

### **4.2 Afiche "Salud mental gratuita**

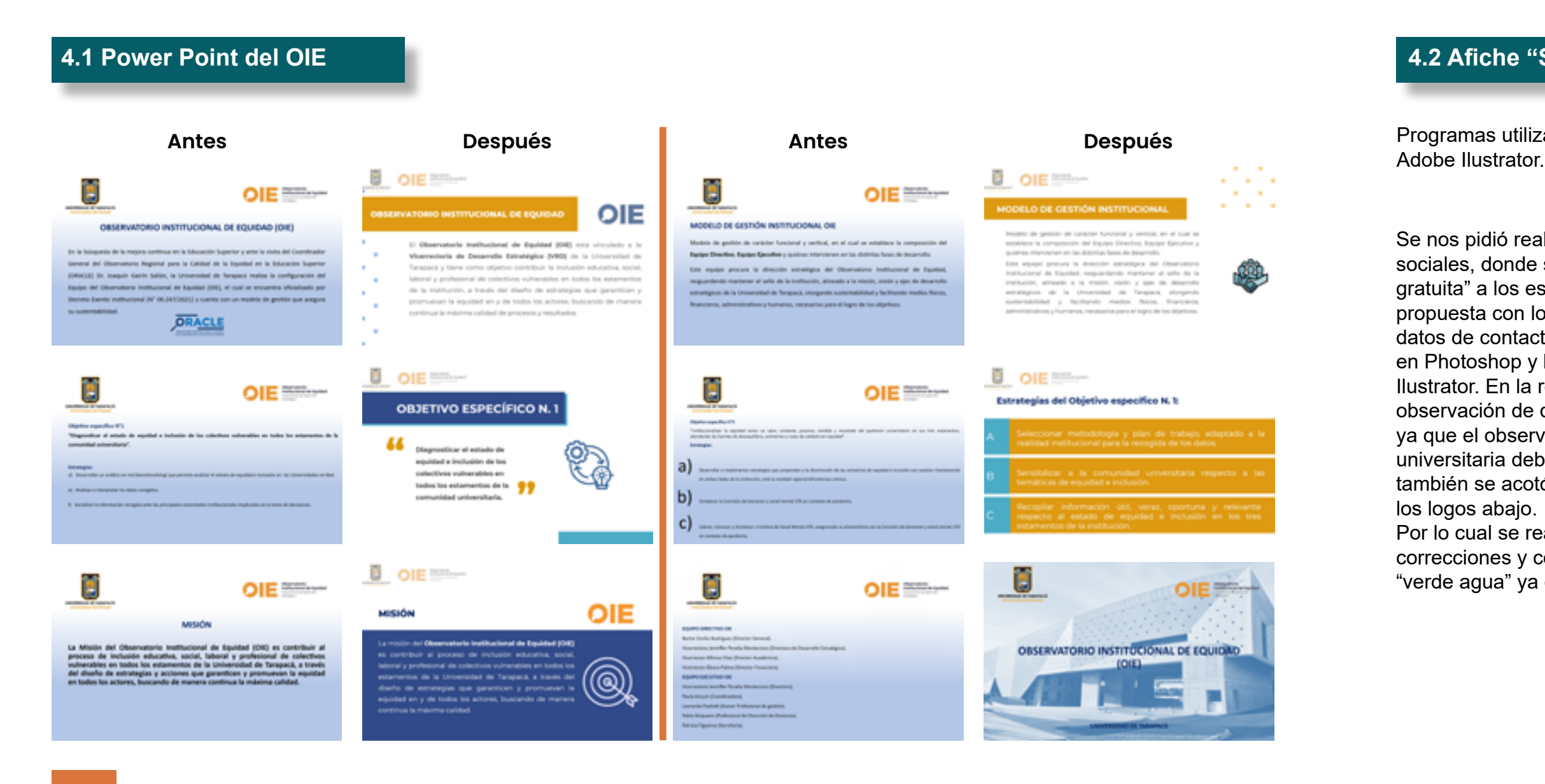

Se nos pidió realizar un afiche para ser posteado en redes sociales, donde se visualizara el texto de "atención psicológica gratuita" a los estudiantes de la universidad, se hizo una primera propuesta con los logos blancos, el texto e imagen al centro y los datos de contacto al fondo. Se realizo la corrección de la imagen en Photoshop y la diagramación de los textos y los elementos en Ilustrator. En la retroalimentación cuanto al equipo OIE se hizo la observación de que era preferible los logos con colores originales ya que el observatorio era nuevo por lo que la comunidad universitaria debe enterarse como es originalmente el área, y también se acotó lo de dejar los datos de contacto más centrado y

Por lo cual se realizaron dos propuestas más con las correcciones y con distintos colores, optando más por la color "verde agua" ya que representa más los colores de la universidad.

 $\sqrt{2}$  $OIE =$ La UTA ofrece atención psicológica gratuita para la I y XV región Contacta con el equipo de Psicólogos en: Ū 56078791943

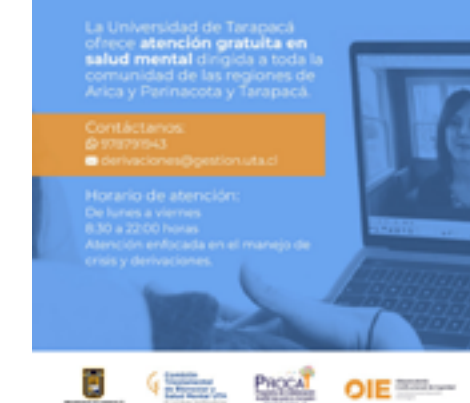

**OIE Million** 

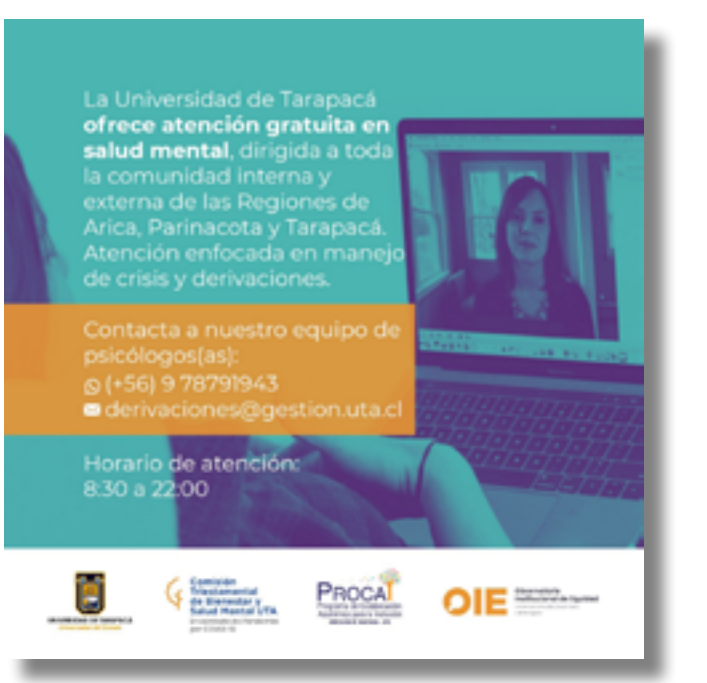

Programas utilizados: Adobe Photoshop,

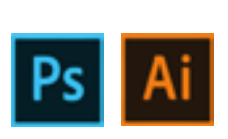

### **4.3 Afiche "Higiene de sueño"**

Se entregan las indicaciones para un afiche sobre un próximo webinar "Higiene de sueño", donde se nos entrega la información a colocar, los formatos que debían ser para Instagram (1080x1080 px.) y Youtube (1280x720 px.). Primero se decide en conjunto una propuesta interesante con colores turquesa y morado, tipografía "Segoe", y un dibujo animado que representa alguien durmiendo en su cama, la cual luego en reunión fue descartada debido a que parecía muy "infantil" y no fue aprobada por el rector, por lo cual tuvimos que optar por una propuesta más seria y común usando una imagen que fue retocada en Photoshop y luego diagramada en Ilustrator.

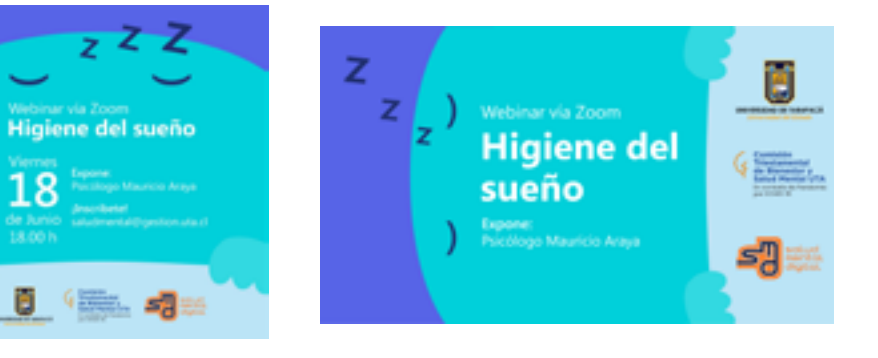

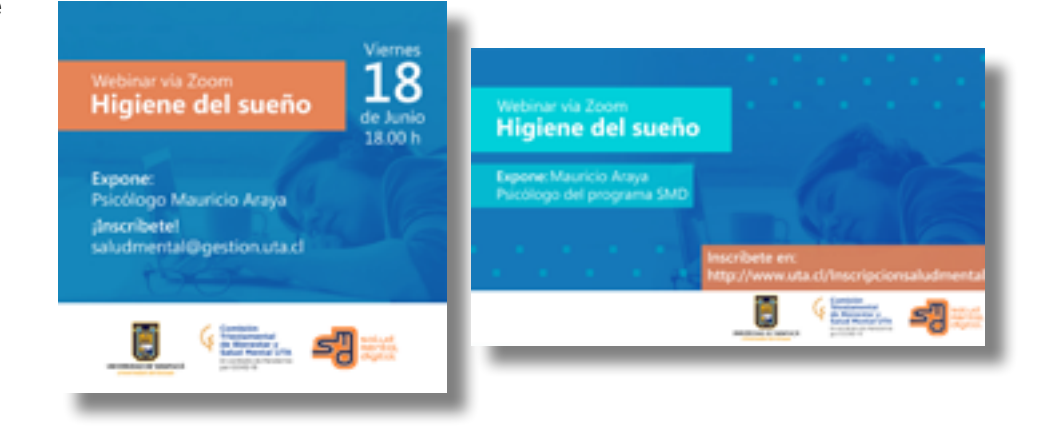

Programas utilizados: Adobe Photoshop, Adobe Ilustrator.

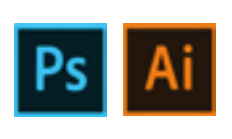

### **IV. Descripción del trabajo realizado**

#### **4.4 Afiche "Taller de bienestar emocional**

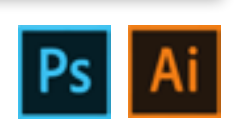

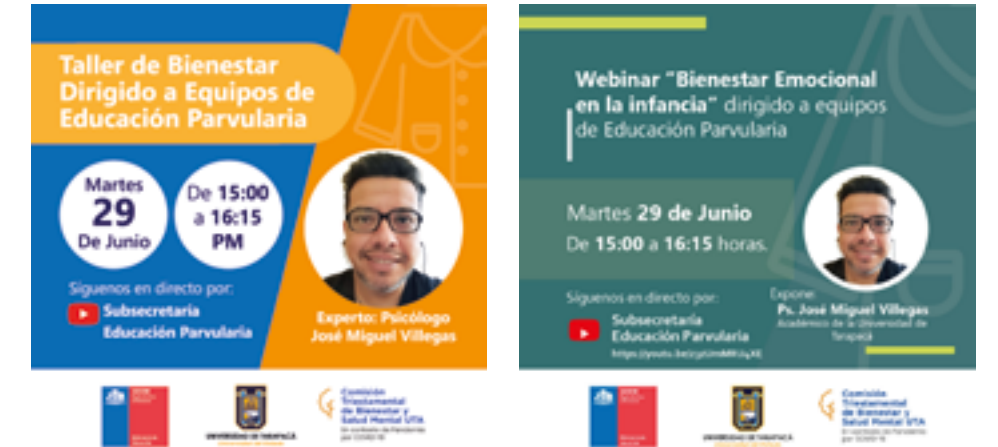

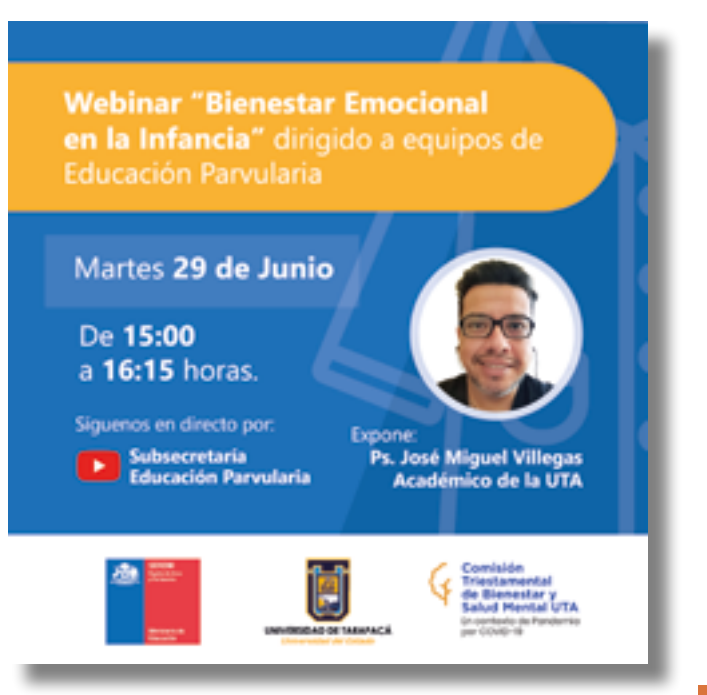

## **SEREMI"**

Se determina en una reunión realizar un afiche para un próximo webinar a realizar por parte de la seremi acerca del bienestar emocional en la infancia, con colores institucionales e indicando la fecha y hora, el nombre y foto del psicólogo a cargo de la charla, y los logos de la seremi y la uta. Se utilizó Photoshop para leves retoques a la imagen, y en Ilustrator se diagramó en su totalidad del la tipo "Segoe" la cual le da un toque más formal. Luego en la próxima reunión junto al equipo se pidió cambiar los círculos de la primera propuesta, corregir el titulo y mantener más el azúl.

Programas utilizados: Adobe Photoshop, Adobe Ilustrator.

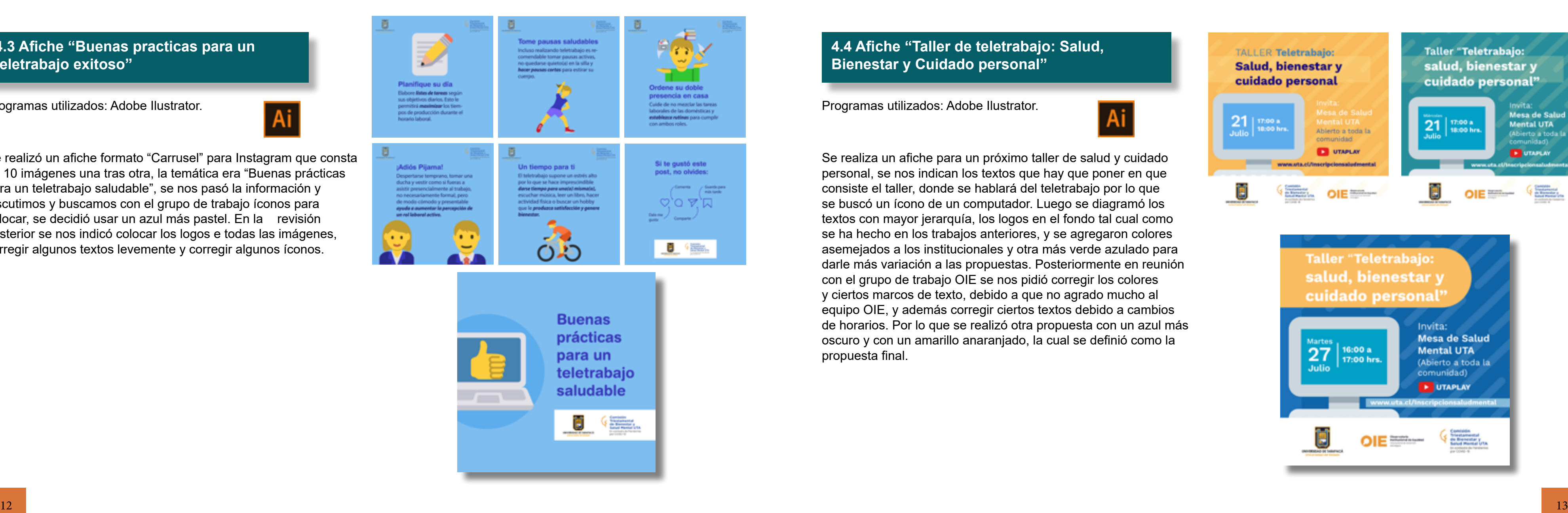

**4.3 Afiche "Buenas practicas para un teletrabajo exitoso"**

Se realizó un afiche formato "Carrusel" para Instagram que consta de 10 imágenes una tras otra, la temática era "Buenas prácticas para un teletrabajo saludable", se nos pasó la información y discutimos y buscamos con el grupo de trabajo íconos para colocar, se decidió usar un azul más pastel. En la revisión posterior se nos indicó colocar los logos e todas las imágenes, corregir algunos textos levemente y corregir algunos íconos.

Programas utilizados: Adobe Ilustrator.

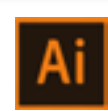

## **IV. Descripción del trabajo realizado**

### **4.4 Afiche "Taller de teletrabajo: Salud, Bienestar y Cuidado personal"**

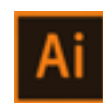

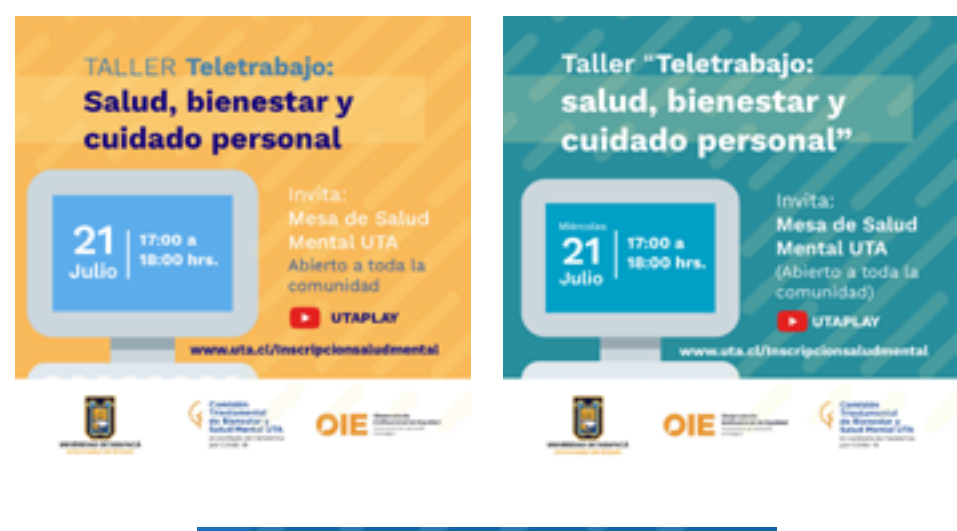

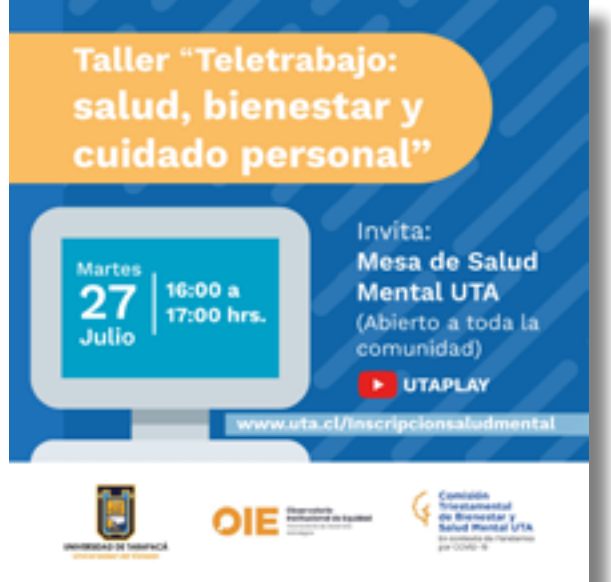

Se realiza un afiche para un próximo taller de salud y cuidado personal, se nos indican los textos que hay que poner en que consiste el taller, donde se hablará del teletrabajo por lo que se buscó un ícono de un computador. Luego se diagramó los textos con mayor jerarquía, los logos en el fondo tal cual como se ha hecho en los trabajos anteriores, y se agregaron colores asemejados a los institucionales y otra más verde azulado para darle más variación a las propuestas. Posteriormente en reunión con el grupo de trabajo OIE se nos pidió corregir los colores y ciertos marcos de texto, debido a que no agrado mucho al equipo OIE, y además corregir ciertos textos debido a cambios de horarios. Por lo que se realizó otra propuesta con un azul más oscuro y con un amarillo anaranjado, la cual se definió como la propuesta final.

Programas utilizados: Adobe Ilustrator.

### **4.3 Afiche "Primeros auxilios psicológicos"**

Como última actividad se nos solicitó realizar un afiche para un próximo webinar de "Primeros auxilios psicológicos", Primero se retocó la imagen en Photoshop corrigiendo los colores y borrando el fondo, luego se diagramó en Ilustrator los textos, logos, y se realizó formas en el fondo a mano alzada por parte de Pablo González.

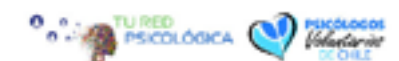

Webinar Primeros auxilios psicológicos ¿Historicamente qué se ha hecho y qué debemos hacer?: Evidencias del protocolo PAP-ABCDE

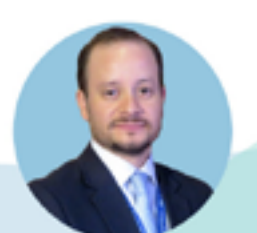

17:30  $28$ hrs **PINTERATA** Psicólogo Humberto Marín Uribe Joctor en Psicología Social y lighter en Salud Mental en

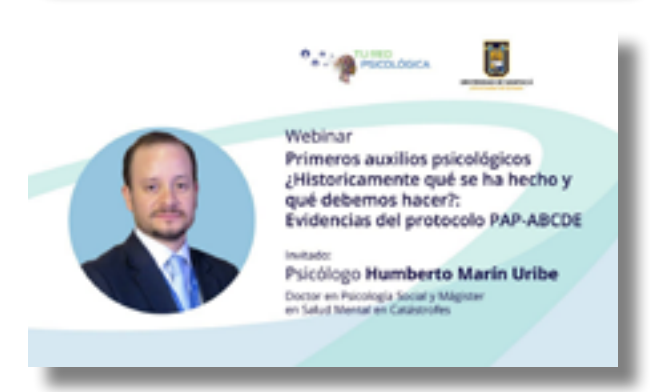

Programas utilizados: Adobe Photoshop, Adobe Ilustrator.

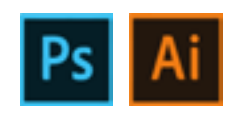

## **V. Experiencias adquiridas**

Este tiempo de trabajo me ha permitido desarrollar habilidades con los software de adobe ilustrator y adobe Photoshop, aplicando las distintas herramientas de los programas a la hora de realizar afiches, portadas, íconos para dar con propuestas atractivas. Además desarrollé habilidades aprendidas en clases como la diagramación en piezas gráficas, la jerarquía en los textos, el uso y combinación de colores, aprendiendo así a cómo utilizarlas de mejor manera.

### **5.1 Conocimientos técnicos adquiridos**

Pude desenvolverme en un ambiente laboral junto a un equipo de trabajo, lo cual significo una primera experiencia como diseñador a la hora de efectuar un trato a un "cliente". Desarrolle el poder justificar mis elecciones de diseño para luego explicar el porqué de esa elección. Pude trabajar junto a un grupo de diseñadores compañeros de carrera con los que discutíamos y planteábamos ideas

### **5.2 Habilidades interpersonales adquiridas**

### **VI. Conclusiones y sugerencias**

Esta práctica laboral fue un aporte y un paso más para convertirme en diseñador multimedia, fue una grata experiencia con un buen grupo de trabajo tanto coordinadores como compañeros. Pude desarrollar habilidades tanto en los distintos software como en trabajo en equipo, gracias al buen ambiente que se mantuvo constantemente. A pesar de ciertas circunstancias donde no hubo buen entendimiento o donde no coincidían las ideas del grupo se pudo solucionar y llegar a un resultado final donde todos terminaron conformes con el trabajo hecho.

Cómo sugerencia pediría menos rigidez a la hora de aprobar diseños en la universidad. Si bien se entiende el hecho de querer mantener la institucionalidad, la tarea del diseño es realizar propuestas llamativas y sobretodo "innovadoras", cosa que no se pudo realizar del todo bien debido al nivel de formalidad que se exige desde altos mandos de la universidad. La creatividad es un elemento indispensable, el cual si se inhibe propicia el mantenimiento de una zona de confort de la cual los diseñadores no quieren salir después.

### **VII. Referencias**

[1] https://www.uta.cl/index.php/2019/11/29/la-uta-inaugura-el-observatorio-institucional-de-equidad/

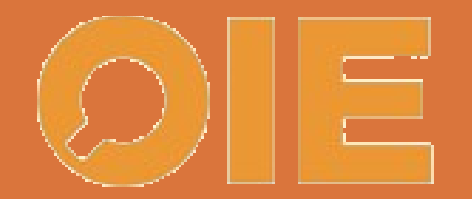

## Observatorio Institucional de Equidad

Estratégico